# Πάντα δίπλα σας

www.philips.com/support Καταχωρήστε το προϊόν σας και λάβετε υποστήριξη από τη διεύθυνση

# GoGEAR

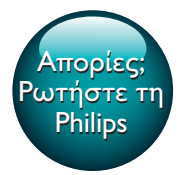

SA5MXX

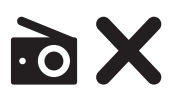

1 I L I

PS

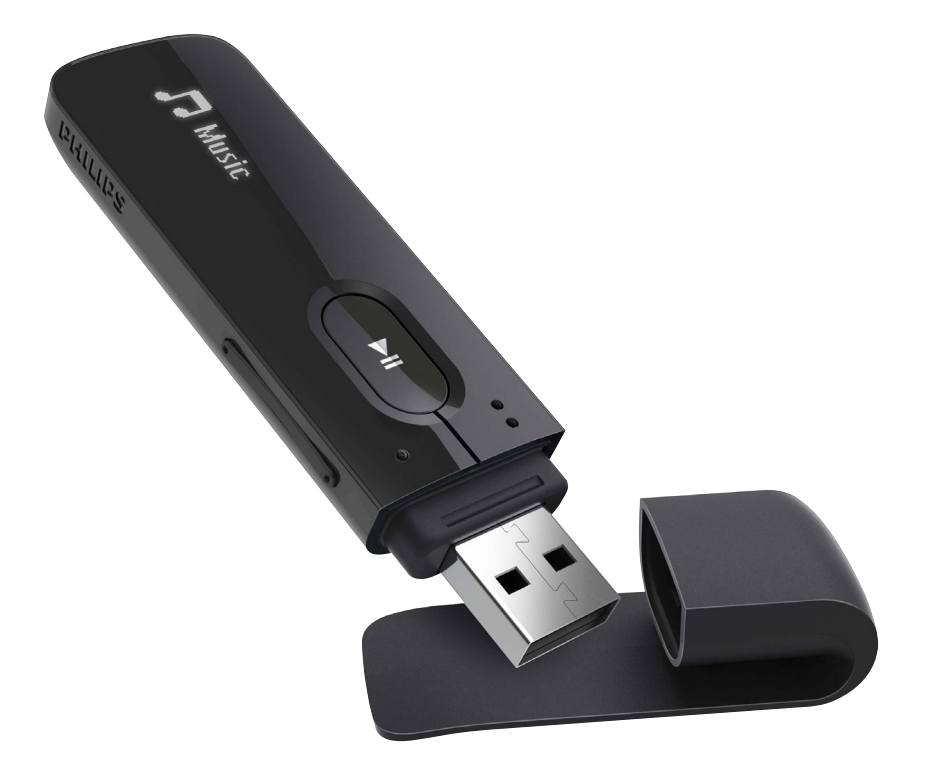

Εγχειρίδιο χρήσης

# Πίνακας περιεχομένων

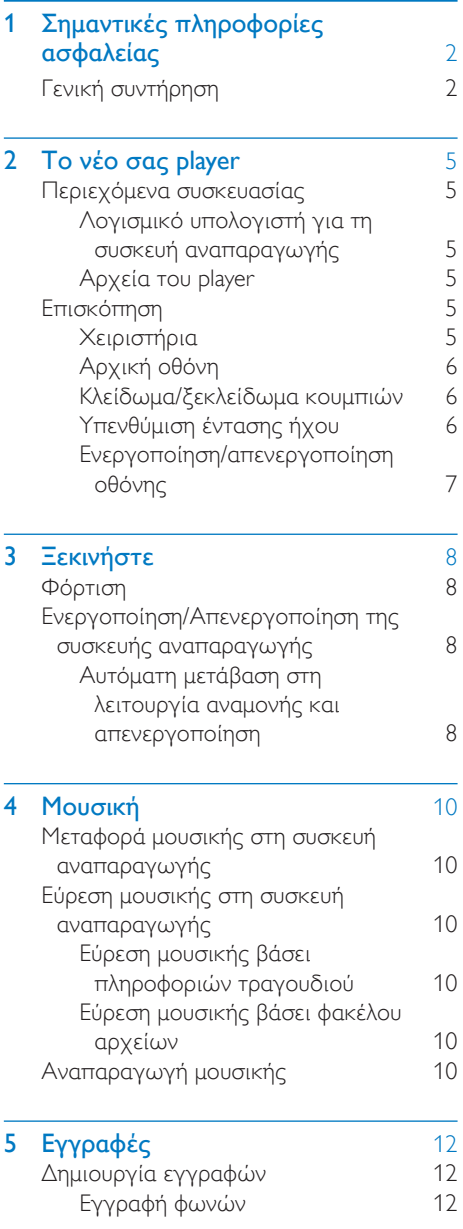

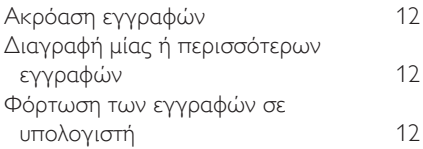

## 6 [Προβολή φακέλων](#page-14-0) 13

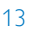

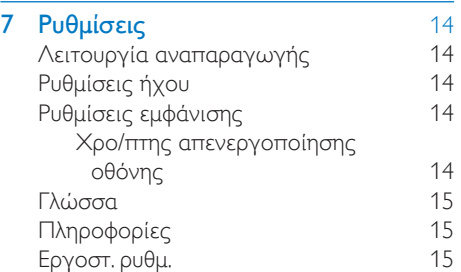

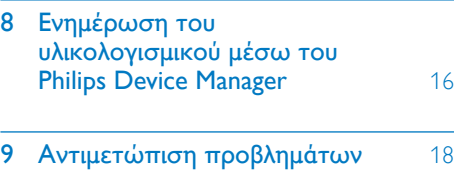

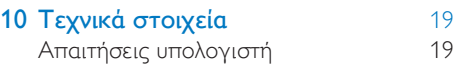

# Χρειάζεστε βοήθεια;

Επισκεφθείτε τη διεύθυνση www.philips.com/welcome

όπου μπορείτε να βρείτε ένα πλήρες σετ υλικού υποστήριξης, όπως για παράδειγμα το εγχειρίδιο χρήσης, τις πιο πρόσφατες ενημερώσεις λογισμικού και απαντήσεις σε συχνές ερωτήσεις.

# <span id="page-3-0"></span>1 Σημαντικές πληροφορίες ασφαλείας

# <span id="page-3-1"></span>Γενική συντήρηση

Η μετάφραση αυτού του εγγράφου χρησιμοποιείται μόνο για λόγους αναφοράς. Σε περίπτωση διαφοροποίησης μεταξύ της αγγλικής και της μεταφρασμένης έκδοσης, υπερισχύει η αγγλική.

# Προσοχή

- Για να αποφύγετε βλάβη ή δυσλειτουργία:
- Να χρησιμοποιείτε μόνο τις πηγές τροφοδοσίας που αναγράφονται στο εγχειρίδιο χρήσης.
- Μην εκθέτετε το προϊόν σε υπερβολική θερμότητα, η οποία προκαλείται από εξοπλισμό θέρμανσης ή από την άμεση ηλιακή ακτινοβολία.
- Μην αφήνετε το προϊόν να πέσει και μην ρίχνετε αντικείμενα επάνω στη συσκευή.
- Μην βυθίζετε το προϊόν σε νερό. Μην αφήνετε να εισέλθει νερό στην υποδοχή του ακουστικού ή στη θήκη της μπαταρίας, καθώς η είσοδος νερού στη συσκευή μπορεί να προκαλέσει σημαντική βλάβη.
- Ενεργοποιημένα κινητά τηλέφωνα κοντά στη συσκευή ενδέχεται να προκαλέσουν παρεμβολές.
- Δημιουργείτε αντίγραφα ασφαλείας των αρχείων σας. Βεβαιωθείτε ότι διατηρείτε τα αρχικά αρχεία των οποίων πραγματοποιήσατε λήψη στη συσκευή σας. Η Philips δεν φέρει καμία ευθύνη για απώλεια δεδομένων εάν το προϊόν καταστραφεί ή δεν είναι δυνατή η ανάγνωσή του.
- Διαχειριστείτε (μεταφέρετε, διαγράψτε, κ.λπ.) τα αρχεία σας μόνο μέσω του συμπεριλαμβανομένου λογισμικού μουσικής προς αποφυγή προβλημάτων.
- Μην χρησιμοποιείτε καθαριστικά μέσα που περιέχουν οινόπνευμα, αμμωνία, βενζίνη ή λειαντικά μέσα, καθώς ενδέχεται να προκαλέσουν φθορά στο προϊόν.
- Οι μπαταρίες (πακέτο μπαταριών ή εγκατεστημένες μπαταρίες) δεν πρέπει να εκτίθενται σε υπερβολική θερμότητα όπως ήλιο, φωτιά κ.λπ.
- Εάν η μπαταρία δεν τοποθετηθεί σωστά υπάρχει κίνδυνος έκρηξης. Η αντικατάσταση πρέπει να γίνεται μόνο με μπαταρία ίδιου ή αντίστοιχου τύπου.

### Πληροφορίες σχετικά με τις θερμοκρασίες λειτουργίας και φύλαξης

- Να χρησιμοποιείτε το προϊόν πάντα σε θερμοκρασίες μεταξύ 0 και 45ºC.
- Να φυλάσσετε το προϊόν πάντα σε θερμοκρασίες μεταξύ -20 και 45ºC.
- Ηδιάρκεια ζωής της μπαταρίας ενδέχεται να είναι μικρότερη σε συνθήκες χαμηλής θερμοκρασίας.

## Ανταλλακτικά/αξεσουάρ:

Επισκεφθείτε τη διεύθυνση www.philips.com/ support για να παραγγείλετε ανταλλακτικά/ αξεσουάρ.

### Ασφάλεια ακοής

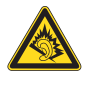

A pleine puissance, l'écoute prolongée du baladeur peut endommager l'oreille de l'utilisateur.

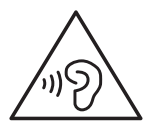

# Προειδοποίηση

• Για να αποφύγετε τυχόν προβλήματα στην ακοή σας, μην ακούτε μουσική σε υψηλή ένταση ήχου για πολλή ώρα.

Η μέγιστη τάση εξόδου της συσκευής δεν ξεπερνά τα 150 mV. Χαρακτηριστική τάση ευρείας ζώνης  $WBCV:= 75$  mV

## Τροποποιήσεις

Μη εγκεκριμένες από τον κατασκευαστή τροποποιήσεις ενδέχεται να ακυρώσουν τη δυνατότητα των χρηστών να λειτουργήσουν αυτή τη συσκευή.

## Πληροφορίες για τα πνευματικά δικαιώματα

Όλες οι υπόλοιπες μάρκες και τα ονόματα προϊόντων αποτελούν εμπορικά σήματα των αντίστοιχων εταιριών ή οργανισμών τους. Η μη εξουσιοδοτημένη αντιγραφή εγγραφών, μέσω λήψης από το Internet ή από Audio CD, αποτελεί παραβίαση των νόμων περί πνευματικής ιδιοκτησίας και διεθνών συνθηκών.

Η πραγματοποίηση αντιγράφων υλικού που φέρει προστασία αντιγραφής, όπως προγραμμάτων υπολογιστών, αρχείων, μεταδόσεων και ηχογραφήσεων, άνευ σχετικής εξουσιοδότησης, ενδέχεται να συνιστά καταστρατήγηση των δικαιωμάτων πνευματικής ιδιοκτησίας και, ως εκ τούτου, ποινικό αδίκημα. Δεν επιτρέπεται η χρήση του εξοπλισμού αυτού για τους σκοπούς αυτούς.

Η ονομασία Windows Media και το λογότυπο των Windows αποτελούν εμπορικά σήματα της Microsoft Corporation στις Ηνωμένες Πολιτείες ή/και σε άλλες χώρες.

#### Υπευθυνότητα! Σεβασμός στα δικαιώματα πνευματικής ιδιοκτησίας.

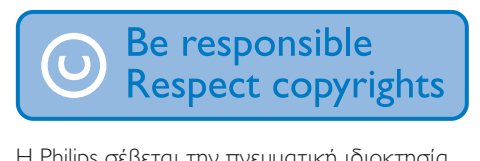

Η Philips σέβεται την πνευματική ιδιοκτησία τρίτων και ζητάμε από τους χρήστες μας να κάνουν το ίδιο.

Περιεχόμενο πολυμέσων που λαμβάνεται μέσω Ιnternet ενδέχεται να έχει δημιουργηθεί ή/και διανεμηθεί χωρίς την άδεια του αρχικού ιδιοκτήτη πνευματικών δικαιωμάτων.

Η αντιγραφή ή διανομή μη

εξουσιοδοτημένου περιεχομένου ενδέχεται να αποτελεί παραβίαση των νόμων περί πνευματικών δικαιωμάτων σε διάφορες χώρες, συμπεριλαμβανομένης και της δικής σας.

Η συμμόρφωση με τους νόμους περί πνευματικών δικαιωμάτων παραμένει δική σας ευθύνη.

Η εγγραφή και μεταφορά στη φορητή συσκευή ροών βίντεο που έχουν ληφθεί στον υπολογιστή σας προορίζεται μόνο για χρήση με ελεύθερο ή κατάλληλα αδειοδοτημένο περιεχόμενο. Μπορείτε επίσης να χρησιμοποιήσετε τέτοιου τύπου περιεχόμενο μόνο για προσωπική σας και μη εμπορική χρήση με σεβασμό στις τελικές οδηγίες πνευματικών δικαιωμάτων που παρέχονται από τον ιδιοκτήτη των πνευματικών δικαιωμάτων του έργου. Σε αυτές τις οδηγίες ενδέχεται να αναφέρεται ότι δεν επιτρέπεται η δημιουργία περαιτέρω αντιγράφων. Οι ροές βίντεο ενδέχεται να περιλαμβάνουν τεχνολογία προστασίας κατά της αντιγραφής προς αποφυγή περαιτέρω αντιγραφής. Σε τέτοιες περιπτώσεις, δεν θα υπάρχει δυνατότητα εγγραφής και θα ειδοποιηθείτε μέσω μηνύματος.

#### Καταγραφή δεδομένων

Στόχος της Philips είναι να βελτιώνει την ποιότητα των προϊόντων σας και να σας προσφέρει μια καλύτερη εμπειρία χρήσης. Προκειμένου να προσδιοριστεί το προφίλ χρήσης, η συσκευή καταχωρεί κάποιες πληροφορίες/δεδομένα στη μόνιμη μνήμη της. Αυτά τα δεδομένα χρησιμοποιούνται για την αναγνώριση και τον εντοπισμό αποτυχιών ή προβλημάτων που μπορεί να αντιμετωπίσετε ως χρήστης κατά τη χρήση της συσκευής. Τα δεδομένα που αποθηκεύονται θα είναι, για παράδειγμα, η διάρκεια αναπαραγωγής σε λειτουργία μουσικής, η διάρκεια αναπαραγωγής σε λειτουργία δέκτη, πόσες φορές έχει προκύψει χαμηλό επίπεδο μπαταρίας κλπ. Τα αποθηκευμένα δεδομένα δεν αποκαλύπτουν το περιεχόμενο ή τα μέσα που χρησιμοποιήθηκαν στη συσκευή, ούτε την πηγή των λήψεων. Τα αποθηκευμένα δεδομένα ανακτώνται και χρησιμοποιούνται ΜΟΝΟ εάν ο χρήστης επιστρέψει τη συσκευή στο κέντρο επισκευών και ΜΟΝΟ για τη διευκόλυνση του εντοπισμού και της αποφυγής σφαλμάτων. Τα αποθηκευμένα

δεδομένα θα τεθούν στη διάθεση του χρήστη έπειτα από αίτησή του.

Απόρριψη παλιών προϊόντων και μπαταριών

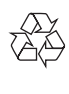

Το προϊόν σας έχει σχεδιαστεί και κατασκευαστεί με υλικά και εξαρτήματα υψηλής ποιότητας, τα οποία μπορούν να ανακυκλωθούν και να ξαναχρησιμοποιηθούν.

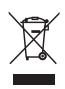

Αυτό το σύμβολο δηλώνει ότι το προϊόν καλύπτεται από την Ευρωπαϊκή Οδηγία 2012/19/ΕΚ.

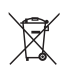

Αυτό το σύμβολο υποδηλώνει ότι το προϊόν περιέχει ενσωματωμένη επαναφορτιζόμενη μπαταρία η οποία καλύπτεται από την Ευρωπαϊκή Οδηγία 2013/56/ΕΚ, γεγονός που σημαίνει ότι δεν μπορεί να απορριφθεί μαζί με τα συνηθισμένα απορρίμματα του σπιτιού σας. Ακολουθήστε τις οδηγίες στην ενότητα "Αφαίρεση της επαναφορτιζόμενης μπαταρίας" για να αφαιρέσετε την μπαταρία. Ενημερωθείτε σχετικά με το τοπικό σύστημα ξεχωριστής συλλογής ηλεκτρικών και ηλεκτρονικών προϊόντων και επαναφορτιζόμενων μπαταριών. Να ακολουθείτε τους τοπικούς κανονισμούς και να μην απορρίπτετε το προϊόν και τις επαναφορτιζόμενες μπαταρίες μαζί με τα συνηθισμένα οικιακά απορρίμματα. Η σωστή απόρριψη των παλιών προϊόντων και των επαναφορτιζόμενων μπαταριών συμβάλλει στην αποφυγή αρνητικών επιπτώσεων για το περιβάλλον και την ανθρώπινη υγεία. Να απευθύνεστε πάντα σε έναν ειδικό για την αφαίρεση της ενσωματωμένης μπαταρίας του προϊόντος σας.

1

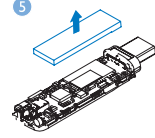

## Σημείωση για την Ευρωπαϊκή Ένωση

Το παρόν προϊόν συμμορφώνεται με τις προδιαγραφές της Ευρωπαϊκής Ένωσης για παρεμβολές ραδιοφωνικών σημάτων.

# <span id="page-6-0"></span>2 Το νέο σας player

# <span id="page-6-1"></span>Περιεχόμενα συσκευασίας

Βεβαιωθείτε ότι έχετε παραλάβει τα παρακάτω μέρη: Συσκευή αναπαραγωγής

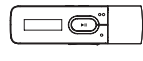

Ακουστικά

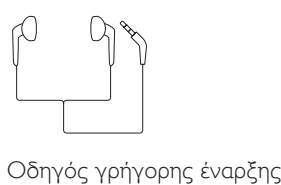

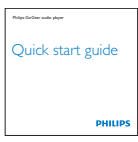

#### Φυλλάδιο ασφάλειας και εγγύησης

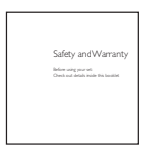

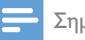

#### Σημείωση

• Οι εικόνες χρησιμεύουν μόνο ως αναφορά. Η Philips διατηρεί το δικαίωμα αλλαγής του χρώματος/ σχεδίου χωρίς προειδοποίηση.

# <span id="page-6-2"></span>Λογισμικό υπολογιστή για τη συσκευή αναπαραγωγής

Το MIX λειτουργεί με το παρακάτω λογισμικό υπολογιστή:

**Philips Device Manager (για** να κατεβάζετε ενημερώσεις υλικολογισμικού και να κάνετε επαναφορά της συσκευής)

# <span id="page-6-3"></span>Αρχεία του player

Στο MIX έχουν φορτωθεί τα ακόλουθα αρχεία:

- Εγχειρίδιο χρήσης
- Συχνές ερωτήσεις

# <span id="page-6-4"></span>Επισκόπηση

# <span id="page-6-5"></span>Χειριστήρια

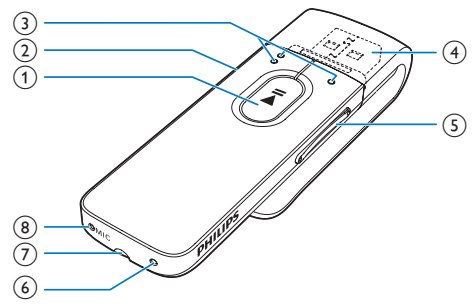

#### $(1)$  $\blacktriangleright$ ll

- Πατήστε παρατεταμένα: Ενεργοποίηση/απενεργοποίηση της συσκευής αναπαραγωγής
- Πάτημα: Ορισμός επιλογών ή έναρξη/παύση/συνέχιση αναπαραγωγής

#### $(2)$   $\Delta$ / $\theta$

- Πάτημα: Πίσω κατά ένα επίπεδο.
- Παρατεταμένο πάτημα: Κλείδωμα/ ξεκλείδωμα όλων των κουμπιών

#### $\circ$

• στη λίστα επιλογών:

Πάτημα: Μετάβαση στην προηγούμενη/επόμενη επιλογή στην οθόνη αναπαραγωγής: Πάτημα: Μετάβαση στο επόμενο/ προηγούμενο αρχείο Παρατεταμένο πάτημα: Αναζήτηση εντός του τρέχοντος αρχείου

# $\left(4\right)$   $\div$

• Μετακινήστε το κάλυμμα της υποδοχής USB, για να τη χρησιμοποιήσετε για να φορτίσετε τη συσκευή και να μεταφέρετε δεδομένα.

## e Κουμπιά έντασης ήχου

- Πάτημα: Αύξηση/μείωση της έντασης
- Παρατεταμένο πάτημα: Γρήγορη αύξηση/μείωση της έντασης ήχου

# 6 RESET

• Πιέστε την τρύπα χρησιμοποιώντας τη μύτη ενός στυλό, σε περίπτωση που η οθόνη δεν ανταποκρίνεται στο πάτημα των κουμπιών

#### $\sigma$ ഹ

• Υποδοχή ακουστικών 3,5 χιλ.

# $(8)$  MIC

• Μικρόφωνο για εγγραφή φωνής

<span id="page-7-0"></span>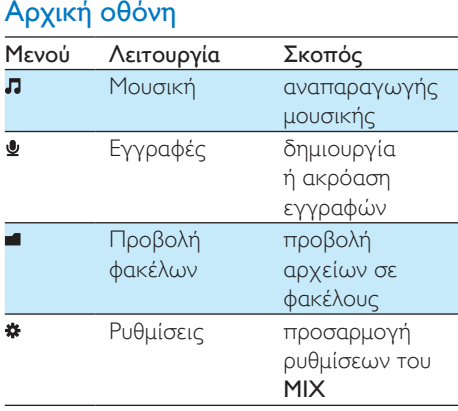

#### $\bullet$ Τρέχουσα εμφάνιση αναπαραγωγή τρέχουσας οθόνης αναπαραγωγής

# **Πλοήγηση μέσω της Αρχικής οθόνης**

- Από την Αρχική οθόνη, μπορείτε να μεταβείτε σε μενού λειτουργιών πατώντας τα κουμπιά πλοήγησης <sup>1</sup>  $\bullet$  και  $\blacktriangleright$ II.
- Για να επιστρέψετε σε προηγούμενες οθόνες, πατήστε επανειλημμένα **...**

# <span id="page-7-1"></span>Κλείδωμα/ξεκλείδωμα κουμπιών

Όταν η συσκευή είναι ενεργοποιημένη, χρησιμοποιήστε τη λειτουργία κλειδώματος για να εμποδίσετε τυχόν απροσδόκητη λειτουργία.

- Πατήστε παρατεταμένα **5/8** για να κλειδώσετε ή να ξεκλειδώσετε τα πλήκτρα.
	- » Όλα τα κουμπιά κλειδώνονται, εκτός από τα κουμπιά έντασης, και εμφανίζεται ένα εικονίδιο κλειδώματος.

# <span id="page-7-2"></span>Υπενθύμιση έντασης ήχου

Το MIX μπορεί να σας ειδοποιεί όταν:

- η ένταση ήχου φτάνει σε υψηλό επίπεδο (80 dBA) ή
- η ακρόαση έχει πραγματοποιηθεί σε υψηλή ένταση ήχου για 20 ώρες.

Με τη λειτουργία υπενθύμισης έντασης ήχου, η συσκευή MP3/MP4 της Philips συμμορφώνεται με τους κανονισμούς της Ευρωπαϊκής Ένωσης (EN 60950-1) αναφορικά με την προστασία της ακοής των χρηστών.

# Όταν αυξάνετε την ένταση του ήχου:

- $1$  Πατήστε το κουμπί αύξησης έντασης ήχου.
	- » Όταν η ένταση του ήχου φτάσει στο υψηλό επίπεδο, εμφανίζεται μια αναδυόμενη οθόνη.
- 2 Για να συνεχίσετε να αυξάνετε την ένταση του ήχου, επιλέξτε [Ναι] και πατήστε **II** για επιβεβαίωση.
	- » Μπορείτε να αυξήσετε την ένταση κι άλλο.
- Για να βγείτε από τη ρύθμιση του ήχου, επιλέξτε **[Όχι]** και πατήστε **II** για επιβεβαίωση.
	- » Η αναπαραγωγή συνεχίζεται στο προηγούμενο επίπεδο έντασης ήχου.

Όταν η ακρόαση έχει πραγματοποιηθεί σε υψηλή ένταση ήχου για 20 ώρες, εμφανίζεται μια αναδυόμενη οθόνη.

- Για να συνεχίσετε την ακρόαση σε υψηλή ένταση ήχου, επιλέξτε [Ναι] και πατήστε για επιβεβαίωση.
- Για να βγείτε από την υψηλή ένταση ήχου, επιλέξτε **[Όχι]** και πατήστε **II** για επιβεβαίωση.
	- » Η ένταση ήχου πέφτει κάτω από το υψηλό επίπεδο (80 dBA).

# <span id="page-8-0"></span>Ενεργοποίηση/απενεργοποίηση οθόνης

Για εξοικονόμηση ενέργειας, η οθόνη απενεργοποιείται αυτόματα μετά την προκαθορισμένη χρονική διάρκεια, εάν δεν πραγματοποιείται • καμία ενέργεια στο MIX, και

- 
- επιλέγεται μία τιμή στο  $\clubsuit$  > [Ρυθμίσεις εμφάνισης] > [Χρο/πτης απενεργ οθόνης] .

Για έξοδο από τη λειτουργία εξοικονόμησης ενέργειας

• Πατήστε οποιοδήποτε κουμπί.

# <span id="page-9-0"></span>3 Ξεκινήστε

# <span id="page-9-1"></span>Φόρτιση

Το MIX διαθέτει ενσωματωμένη μπαταρία που μπορεί να φορτιστεί μέσω της υποδοχής USB ενός υπολογιστή.

Μετακινήστε το κάλυμμα USB και συνδέστε το MIX σε έναν υπολογιστή.

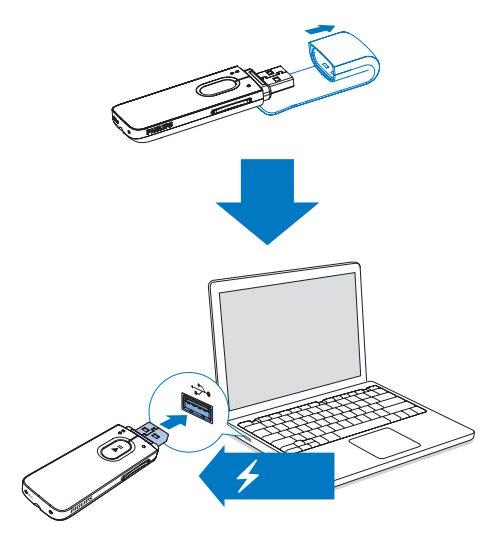

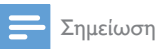

- Όταν συνδέετε το MIX σε έναν υπολογιστή, θα σας ζητηθεί να επιλέξετε: [Φόρτιση & μεταφορά] ή [Φόρτιση & αναπαραγωγή].
- Το MIX εφαρμόζει αυτόματα την επιλογή [Φόρτιση & μεταφορά], εάν δεν πραγματοποιηθεί νέα επιλογή.

## Ένδειξη επιπέδου μπαταρίας

Στην οθόνη εμφανίζεται το κατά προσέγγιση επίπεδο της κατάστασης της μπαταρίας ως εξής:

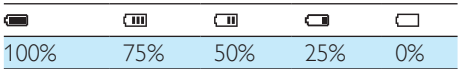

» Μια εικόνα μπαταρίας που αναβοσβήνει υποδηλώνει ότι η μπαταρία έχει εξαντληθεί. Η συσκευή αποθηκεύει όλες τις ρυθμίσεις και απενεργοποιείται σε 60 δευτερόλεπτα.

## Σημείωση

- Οι επαναφορτιζόμενες μπαταρίες έχουν περιορισμένο αριθμό κύκλων φόρτισης. Η διάρκεια ζωής της μπαταρίας και ο αριθμός των κύκλων φόρτισης διαφέρουν ανάλογα με τη χρήση και τις ρυθμίσεις.
- Το κινούμενο γραφικό της φόρτισης σταματά και εμφανίζεται το εικονίδιο **42** όταν ολοκληρωθεί η φόρτιση.

### Για να διατηρήσετε την ισχύ της μπαταρίας και να αυξήσετε το χρόνο αναπαραγωγής, ακολουθήστε τα παρακάτω βήματα στο MIX:

• Ρυθμίστε την επιλογή Χρ/πτης οπίσθ φωτισμού στη μικρότερη ρύθμιση χρόνου (επιλέξτε \*> [Ρυθμίσεις εμφάνισης] > [Χρο/πτης απενεργ οθόνης]).

# <span id="page-9-2"></span>Ενεργοποίηση/ Απενεργοποίηση της συσκευής αναπαραγωγής

Πατήστε παρατεταμένα το **- ΙΙ** μέχρι να ενεργοποιηθεί ή να απενεργοποιηθεί η συσκευή αναπαραγωγής.

# <span id="page-9-3"></span>Αυτόματη μετάβαση στη λειτουργία αναμονής και απενεργοποίηση

Η συσκευή αναπαραγωγής διαθέτει λειτουργία αυτόματης μετάβασης σε κατάσταση αναμονής και αυτόματου τερματισμού, για εξοικονόμηση ισχύος της μπαταρίας.

Μετά από 5 λεπτά σε λειτουργία αδράνειας (δεν πραγματοποιείται αναπαραγωγή

μουσικής και δεν έχει πατηθεί κανένα κουμπί), η συσκευή αναπαραγωγής απενεργοποιείται.

# <span id="page-11-0"></span>4 Μουσική

# <span id="page-11-1"></span>Μεταφορά μουσικής στη συσκευή αναπαραγωγής

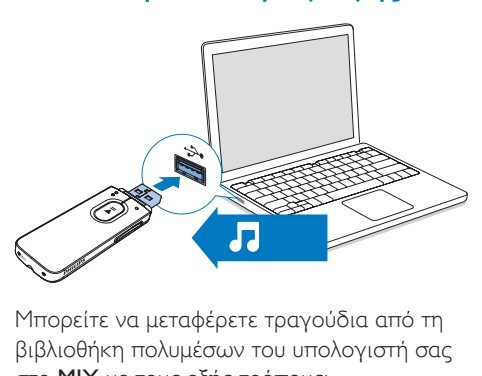

Μπορείτε να μεταφέρετε τραγούδια από τη βιβλιοθήκη πολυμέσων του υπολογιστή σας στο MIX με τους εξής τρόπους:

> Με μεταφορά και απόθεση αρχείων μουσικής στο πρόγραμμα εξερεύνησης των Windows.

### Για μεταφορά και απόθεση αρχείων μουσικής στο πρόγραμμα εξερεύνησης των Windows:

- 1 Συνδέστε το MIX στον υπολογιστή.<br>2 Στον υπολογιστή στο Ο Υπολογιστ
- 2 Στον υπολογιστή, στο Ο Υπολογιστής μου ή Υπολογιστής,
	- επιλέξτε MIX, και δημιουργήστε φακέλους αρχείων.
- $3$  Στον υπολογιστή, σύρετε και εναποθέστε αρχεία μουσικής στους φακέλους αρχείων στο MIX.
	- Εναλλακτικά, σύρετε και αποθέστε τους φακέλους αρχείων από τον υπολογιστή στο MIX.

# <span id="page-11-2"></span>Εύρεση μουσικής στη συσκευή αναπαραγωγής

# <span id="page-11-3"></span>Εύρεση μουσικής βάσει πληροφοριών τραγουδιού

Στο Π, τα τραγούδια ταξινομούνται βάσει μεταδεδομένων ή ετικέτας ID3 σε διαφορετικές συλλογές: [Καλλιτέχνες], [Άλμπουμ] ή [Όλα τα τραγούδια]. [Καλλιτέχνες]

- Τα τραγούδια ταξινομούνται βάσει καλλιτέχνη με αλφαβητική σειρά.
- Σε κάθε καλλιτέχνη, τα τραγούδια ταξινομούνται βάσει άλμπουμ με αλφαβητική σειρά.

## [Άλμπουμ]

• Τα τραγούδια ταξινομούνται βάσει άλμπουμ με αλφαβητική σειρά.

### [Όλα τα τραγούδια]

• Τα τραγούδια ταξινομούνται βάσει τίτλου τραγουδιού με αλφαβητική σειρά.

# <span id="page-11-4"></span>Εύρεση μουσικής βάσει φακέλου αρχείων

Στο , βρείτε μουσική βάσει φακέλου αρχείων.

# <span id="page-11-5"></span>Αναπαραγωγή μουσικής

- 1 Πατήστε • / για να επιλέξετε ένα αρχείο μουσικής.
- $2$  Πατήστε το  $\blacktriangleright$ II για έναρξη της αναπαραγωγής.
	- » Η αναπαραγωγή ξεκινά από το επιλεγμένο τραγούδι.
	- » Στην οθόνη αναπαραγωγής, προβάλλονται οι πληροφορίες αρχείου και η κατάσταση αναπαραγωγής.
- $3$  Κατά τη διάρκεια της αναπαραγωγής,
- Πατήστε **II** για παύση και συνέχιση της αναπαραγωγής.
- Για να επιστρέψετε στην προηγούμενη οθόνη, πατήστε .
	- » Η οθόνη αναπαραγωγής επανέρχεται λίγα δευτερόλεπτα αργότερα.

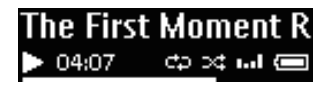

Για να επιλέξετε ένα αρχείο μουσικής στην οθόνη αναπαραγωγής

 $\cdot$  Πατήστε επανειλημμένα το  $\bullet \bullet / \bullet$ .

Για γρήγορη αναπαραγωγή προς τα πίσω ή προς τα εμπρός εντός του τρέχοντος τραγουδιού

• Στην οθόνη αναπαραγωγής, πατήστε παρατεταμένα το  $\bullet$  /  $\bullet$ .

# <span id="page-13-0"></span>5 Εγγραφές

είναι ο αριθμός εγγραφής που δημιουργείται αυτόματα.)

# <span id="page-13-1"></span>Δημιουργία εγγραφών

Με το MIX, μπορείτε να εγγράψετε:

• φωνή ή ήχο μέσω του ενσωματωμένου μικροφώνου.

# <span id="page-13-2"></span>Εγγραφή φωνών

- $1$  Από την Αρχική οθόνη, πατήστε  $\bullet$  > [Έναρξη φωνητικής εγγραφής].
	- » Εμφανίζεται η οθόνη ηχογράφησης.
- 2 Βεβαιωθείτε ότι το μικρόφωνο βρίσκεται κοντά στην πηγή του ήχου που θα εγγραφεί.

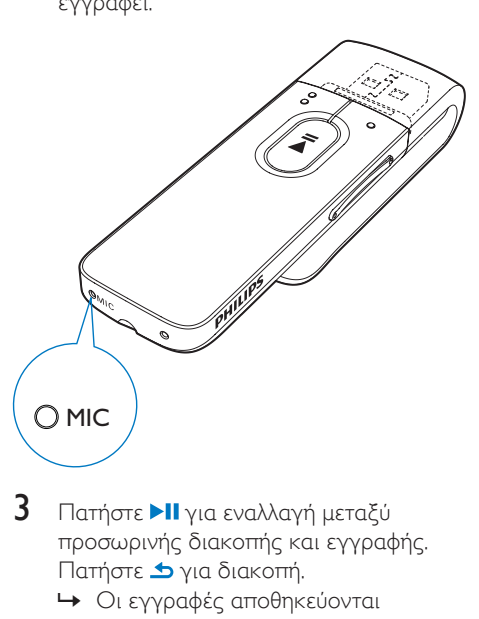

- **3** Πατήστε **>II** για εναλλαγή μεταξύ προσωρινής διακοπής και εγγραφής. Πατήστε **b** για διακοπή.
	- » Οι εγγραφές αποθηκεύονται στη διαδρομή  $\bullet$  > [Βιβλιοθήκη εγγραφών] > [Ηχογραφήσεις] > RECORD (ΕΓΓΡΑΦΗ) > VOICE (ΦΩΝΗ). (Φορμά ονόματος αρχείου: VOICEXXX.WAV, όπου XXX

# Συμβουλή

• Μπορείτε επίσης να βρείτε τις εγγραφές στη διαδρομή > RECORD (ΕΓΓΡΑΦΗ) > VOICE (ΦΩΝΗ).

# <span id="page-13-3"></span>Ακρόαση εγγραφών

- 1 Επιλέξτε μια εγγραφή.<br>2 Πατήστε Μιχια αναπό
- Πατήστε >ΙΙ για αναπαραγωγή της εγγραφής.

# <span id="page-13-4"></span>Διαγραφή μίας ή περισσότερων εγγραφών

Για να διαγράψετε εγγραφές από την Εξερεύνηση των Windows:

- 1 Συνδέστε το MIX στον υπολογιστή.<br>2 Στην Εξερεύνηση των Windows
- 2 Στην Εξερεύνηση των Windows, εντοπίστε τον φάκελο RECORD.
- 3 Διαγράψτε τις εγγραφές με τον ίδιο τρόπο που διαγράφετε αρχεία στον υπολογιστή σας.

# <span id="page-13-5"></span>Φόρτωση των εγγραφών σε υπολογιστή

- 1 Συνδέστε το MIX στον υπολογιστή.
- $2$  Στην Εξερεύνηση των Windows, ανοίξτε το MIX.
- 3 Επιλέξτε τον φάκελο RECORD.
- $4$  Αντιγράψτε και επικολλήστε τις εγγραφές οπουδήποτε στον υπολογιστή.

# <span id="page-14-0"></span>6 Προβολή φακέλων

Μεταβείτε στο ■ για να προβάλετε και να αναπαραγάγετε αρχεία πολυμέσων από τη βιβλιοθήκη πολυμέσων στη συσκευή.

# <span id="page-15-0"></span>7 Ρυθμίσεις

Στο \*, ορίστε τις επιλογές σας για τη συσκευή αναπαραγωγής.

- 1 Πατήστε • / για να ενεργοποιήσετε μια επιλογή.
- 2 Πατήστε >ΙΙ για επιβεβαίωση.

# <span id="page-15-1"></span>Λειτουργία αναπαραγωγής

## Στο [Λειτουργία αναπαραγωγής],

επιλέξτε λειτουργίες αναπαραγωγής για αναπαραγωγή μουσικής/εγγραφών:

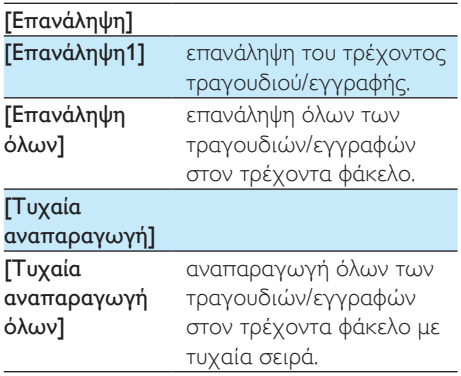

Εάν είναι ενεργοποιημένη και η επιλογή [Επανάληψη όλων] και η επιλογή [Τυχαία αναπαραγωγή όλων],

> • Όλα τα τραγούδια/εγγραφές που περιέχονται στον τρέχοντα φάκελο αναπαράγονται με τυχαία σειρά.

# <span id="page-15-2"></span>Ρυθμίσεις ήχου

 Στην ενότητα [Ρυθμίσεις ήχου], ορίστε την επιλογή σας για τις ρυθμίσεις ήχου:

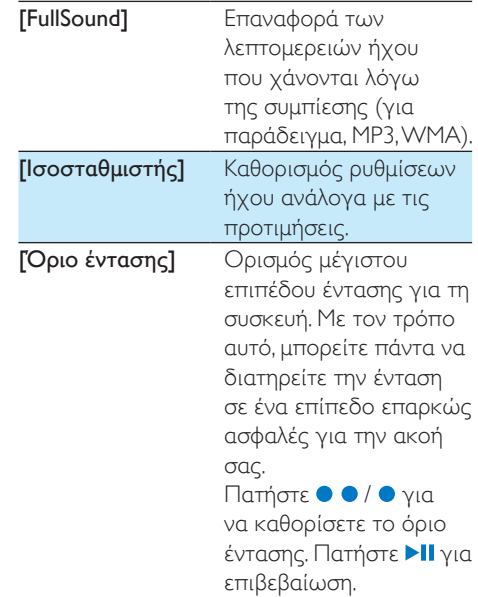

Σημείωση

• Η λειτουργία ισοσταθμιστή απενεργοποιείται όταν επιλέγετε FullSound.

# <span id="page-15-3"></span>Ρυθμίσεις εμφάνισης

# <span id="page-15-4"></span>Χρο/πτης απενεργοποίησης οθόνης

Εάν δεν εκτελείται καμία ενέργεια στο MIX, η οθόνη μεταβαίνει σε κατάσταση αδράνειας. Μετά τη λήξη της προκαθορισμένης χρονικής διάρκειας, η αδρανής οθόνη απενεργοποιείται αυτόματα. Για εξοικονόμηση ισχύος της μπαταρίας, συνιστάται να επιλέγετε χαμηλή τιμή χρονικής διάρκειας.

Για να ορίσετε τη χρονική διάρκεια

• Πατήστε [Ρυθμίσεις εμφάνισης] > [Χρο/πτης απενεργ οθόνης], επιλέξτε χρονική διάρκεια.

» Μετά τη λήξη της επιλεγμένης χρονικής διάρκειας, η αδρανής οθόνη απενεργοποιείται αυτόματα.

#### Για έξοδο από τη λειτουργία εξοικονόμησης ενέργειας

• Πατήστε οποιοδήποτε κουμπί.

# <span id="page-16-0"></span>Γλώσσα

Πατήστε [Γλώσσα] και επιλέξτε γλώσσα για τη συσκευή αναπαραγωγής.

# <span id="page-16-1"></span>Πληροφορίες

Στο [Πληροφορίες], μάθετε τις παρακάτω πληροφορίες για τη συσκευή αναπαραγωγής:

- [Χωρητικότητα:] μέγεθος μνήμης
- [Ελεύθερος χώρος:] διαθέσιμος χώρος
- [Έκδοση υλικολογισμικού:] τρέχουσα έκδοση υλικολογισμικού Ελέγχετε την έκδοση υλικολογισμικού κατά την ενημέρωση υλικολογισμικού από την [τοποθεσία Υποστήριξης](http://www.philips.com/support).
- [Μοντέλο:] πλήρες όνομα προϊόντος Ελέγχετε το πλήρες όνομα του προϊόντος κατά την ενημέρωση υλικολογισμικού από την [τοποθεσία](http://www.philips.com/support)  [Υποστήριξης.](http://www.philips.com/support)
- [Ιστοσελίδα υποστήριξης:] ιστότοπος που παρέχει υποστήριξη για τη συσκευή

# <span id="page-16-2"></span>Εργοστ. ρυθμ.

Πατήστε [Εργοστασιακές ρυθμίσεις:], για να επαναφέρετε τη συσκευή αναπαραγωγής στις εργοστασιακές ρυθμίσεις. Τα αρχεία που μεταφέρονται στη συσκευή αναπαραγωγής διατηρούνται.

# <span id="page-17-0"></span>8 Ενημέρωση του υλικολογισμικού μέσω του Philips Device Manager

Εγκατάσταση του Philips Device Manager

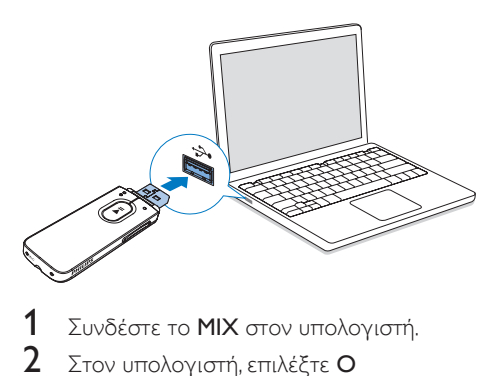

- 1 Συνδέστε το MIX στον υπολογιστή.
- 2 Στον υπολογιστή, επιλέξτε <sup>Ο</sup> Υπολογιστής μου (Windows XP / Windows 2000) / Υπολογιστής (Windows Vista / Windows 7 / Windows 8).
- 3 Κάντε δεξί κλικ στο εικονίδιο Philips GoGear MIX. Επιλέξτε Install Philips Device Manager (Εγκατάσταση του Philips Device Manager).
	- Εναλλακτικά, κάντε κλικ στο εικονίδιο Philips GoGear MIX. Κάντε διπλό κλικ στο αρχείο installer.exe.
- 4 Ακολουθήστε τις οδηγίες στην οθόνη για να ολοκληρώσετε την εγκατάσταση του λογισμικού.

#### Σημείωση

• Η εγκατάσταση σάς ζητεί να συμφωνήσετε με τους όρους άδειας.

Έλεγχος για ενημερώσεις υλικολογισμικού

- 1 Βεβαιωθείτε ότι έχετε συνδέσει τον υπολογιστή σας στο Internet.
- 2 Εκκινήστε το Philips Device Manager. » Εμφανίζεται ένα πλαίσιο διαλόγου.
- $3$  Συνδέστε το MIX στον υπολογιστή σας.
	- » Αφού συνδεθεί η συσκευή, στο πλαίσιο κειμένου θα εμφανιστεί η ένδειξη "SA5MXXXX".
	- » Μπορείτε να δείτε την τρέχουσα έκδοση υλικολογισμικού της συσκευής.

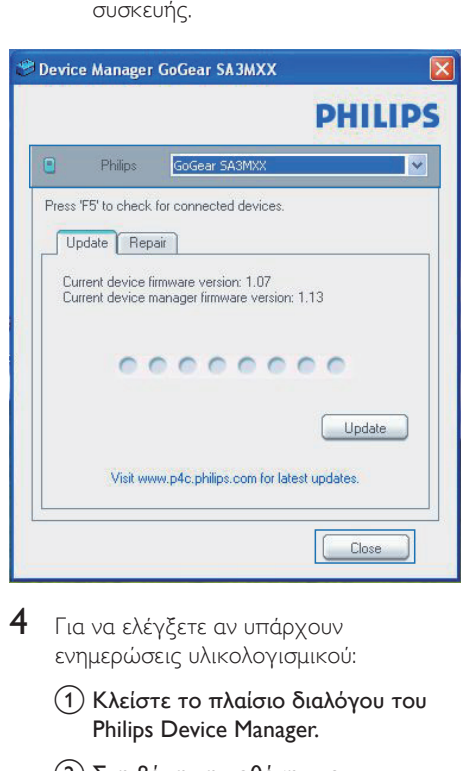

- 4 Για να ελέγξετε αν υπάρχουν ενημερώσεις υλικολογισμικού:
	- a Κλείστε το πλαίσιο διαλόγου του Philips Device Manager.
	- b Στη βάση της οθόνης του υπολογιστή, κάντε δεξί κλικ στο και επιλέξτε Check for updates (Έλεγχος για ενημερώσεις).

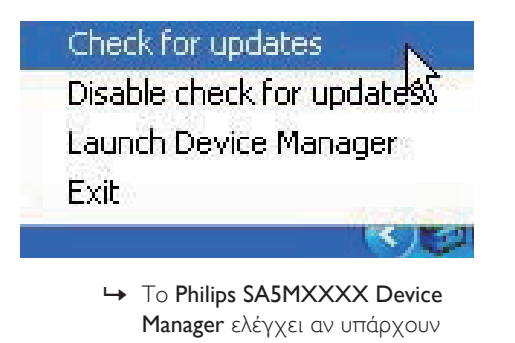

Manager ελέγχει αν υπάρχουν ενημερώσεις στο Internet.

## Ενημέρωση του υλικολογισμικού

- 1 Μόλις η ενημέρωση υλικολογισμικού γίνει διαθέσιμη, ακολουθήστε τις οδηγίες επί της οθόνης για να κατεβάσετε και να εγκαταστήσετε το υλικολογισμικό.
- 2 Αποσυνδέστε το MIX από τον υπολογιστή.
	- » Το MIX επανεκκινείται μετά την ενημέρωση του υλικολογισμικού και είναι ξανά έτοιμο για χρήση.

# <span id="page-19-0"></span>9 Αντιμετώπιση προβλημάτων

Εάν το MIX δεν λειτουργεί κανονικά ή η οθόνη παγώνει, μπορείτε να πραγματοποιήσετε επαναφορά χωρίς να χάσετε δεδομένα:

Πώς μπορώ να κάνω επαναφορά του MIX;

- Εισαγάγετε τη μύτη ενός στυλό ή κάποιο άλλο αιχμηρό αντικείμενο στην οπή επαναφοράς του MIX. Κρατήστε το πατημένο έως ότου η συσκευή αναπαραγωγής απενεργοποιηθεί.
- Αν η επαναφορά δεν πετύχει, μπορείτε να κάνετε την επαναφορά του MIX από το Philips Device Manager:
- 1 Στον υπολογιστή, εκκινήστε το Philips Device Manager.
- 2 Μεταβείτε σε λειτουργία επαναφοράς:
	- a Απενεργοποιήστε το MIX.
	- b Πατήστε παρατεταμένα το κουμπί αύξησης της έντασης ήχου και στη συνέχεια συνδέστε το MIX στον υπολογιστή σας.
	- c Κρατήστε πατημένο το κουμπί μέχρι το Philips Device Manager να αναγνωρίσει το MIX και να μεταβεί σε λειτουργία επαναφοράς.
- 3 Ξεκινήστε τη διαδικασία επαναφοράς:
	- $(1)$  Στο Philips Device Manager, κάντε κλικ στο κουμπί Repair (Επαναφορά). Ακολουθήστε τις οδηγίες στην οθόνη για να ολοκληρώσετε τη διαδικασία της ανάκτησης.
	- b Αφού ολοκληρωθεί η διαδικασία ανάκτησης, αποσυνδέστε το MIX από τον υπολογιστή.
- $4$  Επανεκκινήστε το MIX.

# <span id="page-20-0"></span>10 Τεχνικά στοιχεία

#### Ρεύμα

- Τροφοδοσία ρεύματος: Εσωτερική επαναφορτιζόμενη μπαταρία ιόντων και πολυμερών λιθίου 150 mAh
- Χρόνος αναπαραγωγής Ήχος (.mp3): έως 13 ώρες

#### Λογισμικό

**Philips Device Manager: Για** ενημέρωση του υλικολογισμικού και επαναφορά της συσκευής

#### Συνδεσιμότητα

- Ακουστικά 3,5 χιλ.
- USB 2.0 Υψηλής ταχύτητας

#### Ήχος

- Διαχωρισμός καναλιών: 40 dB
- Απόκριση συχνοτήτων: 45 Hz 16.000 Hz
- Ισχύς εξόδου: 2,4 mW
- Λόγος σήματος προς θόρυβο: > 75 dB

#### Αναπαραγωγή ήχου

Υποστηριζόμενες μορφές:

- MP3 Ρυθμός bit: 8-320 kbps και VBR Ρυθμοί δειγματοληψίας: 8, 11,025, 16, 22,050, 24, 32, 44,1, 48 kHz
- WMA (χωρίς προστασία) Ρυθμός bit: 10-320 kbps CBR, 32-192 kbps VBR Ρυθμοί δειγματοληψίας: 8, 11,025, 16, 22,050, 32, 44,1, 48 kHz
- WAV

#### Μέσα αποθήκευσης

Χωρητικότητα ενσωματωμένης μνήμης²:

- SA5MXX02 2 GB NAND Flash
- SA5MXX04 4 GB NAND Flash
- SA5MXX08 8 GB NAND Flash

#### Μεταφορά πολυμέσων³

• Windows Explorer (μεταφορά και απόθεση)

### Οθόνη

• Οθόνη LCD 128 x 64 pixel

# Σημείωση

- Οι επαναφορτιζόμενες μπαταρίες έχουν περιορισμένο αριθμό κύκλων φόρτισης. Η διάρκεια ζωής της μπαταρίας και ο αριθμός των κύκλων φόρτισης διαφέρουν ανάλογα με τη χρήση και τις ρυθμίσεις.
- $\cdot$   $\cdot$   $\cdot$   $\cdot$  1GB = 1εκατ. bytes. Η διαθέσιμη χωρητικότητα είναι μικρότερη. Ενδέχεται να μην είναι διαθέσιμη ολόκληρη η μνήμη, καθώς ένα μέρος δεσμεύεται για τη συσκευή. Η χωρητικότητα υπολογίζεται με 4 λεπτά ανά τραγούδι και κωδικοποίηση MP3 128 kbps.
- ³ Η ταχύτητα μεταφοράς εξαρτάται από το λειτουργικό σύστημα και τη διαμόρφωση του λογισμικού.

# <span id="page-20-1"></span>Απαιτήσεις υπολογιστή

- Windows® XP (SP3 ή μεταγενέστερη έκδοση) / Vista / 7/ 8
- Επεξεργαστής Pentium III 800 MHz ή μεγαλύτερος
- 512 MB RAM
- Χώρος σκληρού δίσκου 500MB
- Σύνδεση Internet
- Windows® Internet Explorer 6.0 ή μεταγενέστερη έκδοση
- Θύρα USB

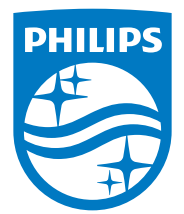

2014 © WOOX Innovations Limited. All rights reserved. Philips and the Philips' Shield Emblem are registered trademarks of Koninklijke Philips N.V. and are used by WOOX Innovations Limited under license from Koninklijke Philips N.V. SA5MXX\_12\_UM\_V5.0\_wk1423.2